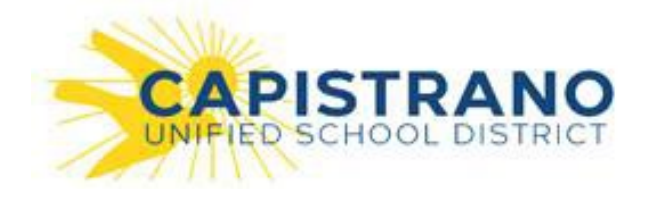

## CREATING AN ACCOUNT

To sign up for a new account:

1. Click "Sign Up" at [Facilitron.com](http://facilitron.com/) and select your account type - Non-Profit, Commercial or Individual. To learn more about renter account types, please see the support article: ["Account Types For Renters"](https://facilitron.freshdesk.com/solution/articles/33000231104-account-types-for-renters)

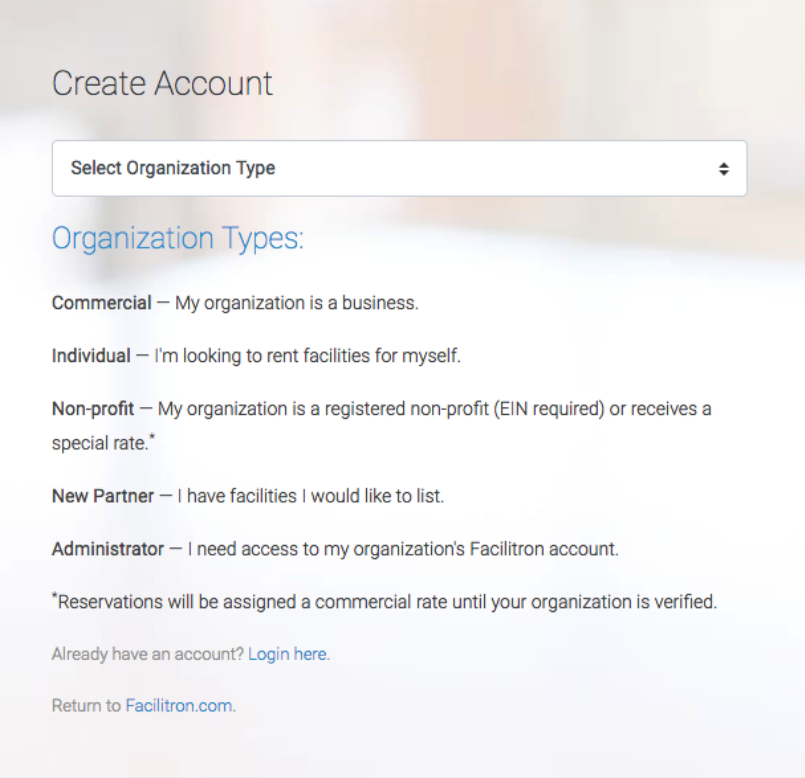

- 2. After you select organization type, complete the form including entering your EIN if you claim to be a non-profit organization.
- 3. After you select "Create Account" you must verify your account via email. If you do not receive the email in your inbox, please check your spam or junk mailbox folders.

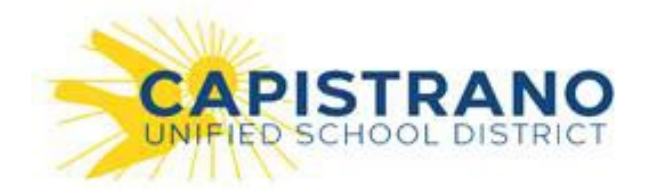

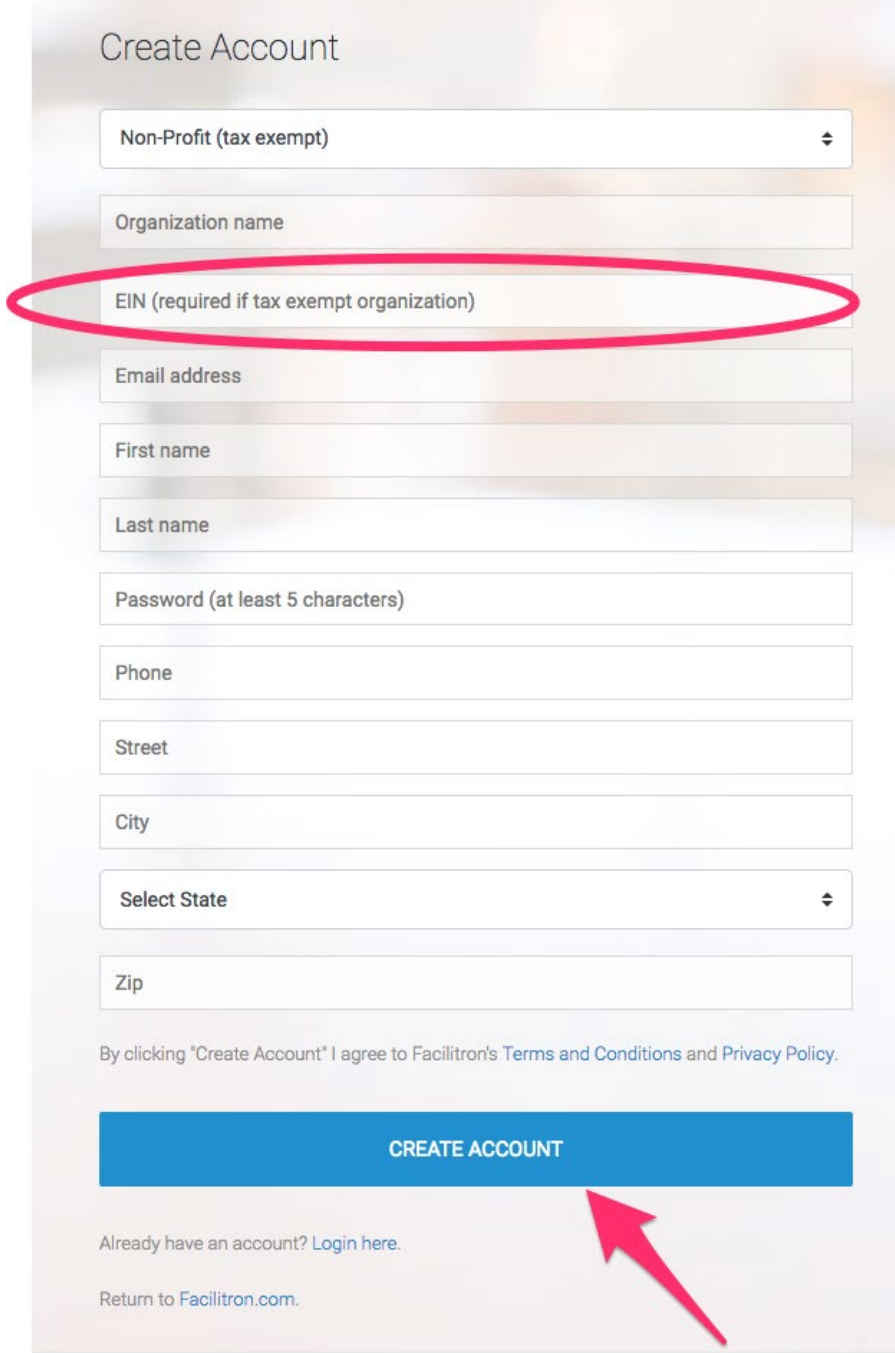

NOTE: New accounts may not be able to receive special rates UNTIL the District or Facility Owner verifies and/or assigns your organization to a special rate group.